# <u>www.SarkariExam.com</u>

# HSSC Driver Final Result 2018

## Post Name – Heavy Vehicle Driver, Conductor

### **Important Date**

Final Result Available - 07-August-2018

### How to View the Result

#### **Instruction for Downloading the HSSC Driver Final Result 2018:**

1. Type SarkariExam.com on your Google browser,

2. Go to the Exam Result category in the Home page of the website

3. Click on HSSC Driver Final Result 2018

4. Open the **Download Final Result- Driver** Link from the Important Links section

5. After that, a new page released by HSSC containing the Final Result will be opened.

6. This page will show the Roll Numbers of the candidates. Selected through the final selection process.

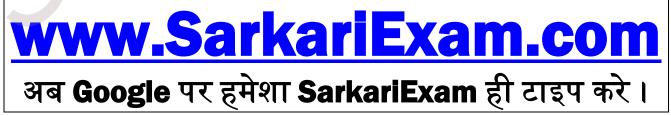